# **ESSENTIAL STEPS FOR NEW USERS** essentialeducation

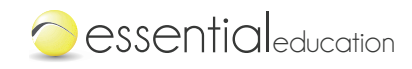

**300-499**

\$17.00

### **STEP LOG IN**

**1**

**2**

**3**

- Open Google Chrome or Mozilla Firefox and enter your organization's **(reusable seats) (reusable seats)** specific URL www.essentialed.com/start/
- Enter your username and password (all accounts created with an email  $\widetilde{H}^{\text{max}}_{\text{max}}$ address will receive a message from noreply@essentialed.com with their login details and instructions.)

### **STEP EXPLORE THE LMS**

 $\mathcal{S}^{\text{max}}$ Click on each of the following tabs

- Administration (Classes, Students, and Messages; Teachers and School Information—for admins only)
- Internation our cannic crity,<br>• Training and Free Resources (live training, on-demand videos, guides, and free downloads)
- **Content Maps (Correlations, Scope and Sequence, and Practice Tests)**
- Reports (Study Time and Student Summary)

### **ADD STUDENTS AND CLASSES** College Essentials **STEP**

To Add Students

**•** Select the "Administration" tab, "Students" option, and then the "Add Student" button.

\$30.00

**10-49**

\$24.00

**50-124**

**125-299**

\$20.00

• Practice entering a few students into the system

To Add Classes

- **Any quantity (school seats)** Select the "Administration" tab, "Classes" option, and then the "Add Class" button.
- Practice entering a class into the system

# UNDERSTAND THE STUDENT EXPERIENCE **STEP**

• Click on the "Go to Student Homeroom" button in the upper right corner

Series

- Select a course and study time goal
- Take a self-assessment or a practice test
- Watch the Homeroom Overview video
- Work through a lesson
- Take a test-out quiz (located at the bottom of the Learning Plan widget)

## **STEP INTRODUCE ESSENTIAL EDUCATION TO YOUR STUDENTS**

**5**

**4**

Now that you understand how our system works, it's time to make a plan to get started with your students.

- Download the *Student Login Guide* and *Introductory Lesson Plan* from the Free Resources tab. Read through each document.
- Think through where your students will use Essential Education, when they will use it, and for how long they will use it each day or week.
- Pick a date and time to give students an overview of Essential Education and walk them through the student login process and other initial steps.
- Communicate expectations for study time/achievements.
- Let students know they will receive a welcome email with their login instructions (if their account was created with an email address).
- Distribute a copy of the *Student Login Guide* found in the Free Resources tab to each student as necessary.

**Need help logging in? Visit our Help Center**

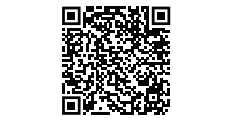

Scan or click me

**500+**

**Still have questions about** where things are located? **Visit our Help Center**

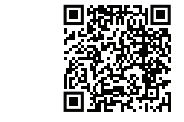

Scan or click me

**2000+ students or adding classes** Learn more about adding

\$15.00

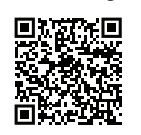

**Per Course**<br> **Scan or click me** 

**Learn more about the differences between the self-assessment and the practice test**

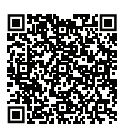

Scan or click me

**Watch a short tutorial of the most important, initial aspects of the student experience**

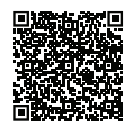

Scan or click me

Visit our Help Center at **[essentialed.com/educators/help/](https://www.essentialed.com/educators/help)** for frequently asked questions or to access the QR codes above. Need additional assistance? Contact our Educator Support Team at: **support@essentialed.com** or call 800-931-8069 ext 4.